## Log In and Out of Your Database

Last Modified on 11/03/2020 12:28 am EST

## Logging In

Jackrabbit can be accessed from any computer or device with internet access. Logging in requires a **User ID** and a **Password**. The first User ID in your database, and a temporary password, is created by our Support Team when you request your free trial or when you order Jackrabbit. This information is sent to you in an email. If you do not have your User ID and the temporary password please contact our Support Team at **support@jackrabbittech.com**.

To access the login page go to https://app.jackrabbitclass.com/jr3.0/Login. Bookmark this page for quick access!

## **Logging Out**

Log out of your Jackrabbit database by clicking Signout in the upper right corner of your screen.

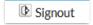

If you are logged into Jackrabbit and are not active within a 2 hour window, you will be automatically logged out.